## PENGGUNAAN DATA DAN VARIABEL

KOMPUTER APLIKASI MANAJEMEN - V

PRODI MANAJEMEN - UNIKOM

 Ketika seorang *user* (pengguna) menggunakan sebuah program komputer, seringkali komputer memintanya untuk memberikan informasi. Informasi ini kemudian disimpan atau diolah oleh komputer. Informasi inilah yang disebut dengan **DATA**.

# **MENGENAL TYPE DATA**

#### Visual Basic .net mengenal beberapa type data, antara lain :

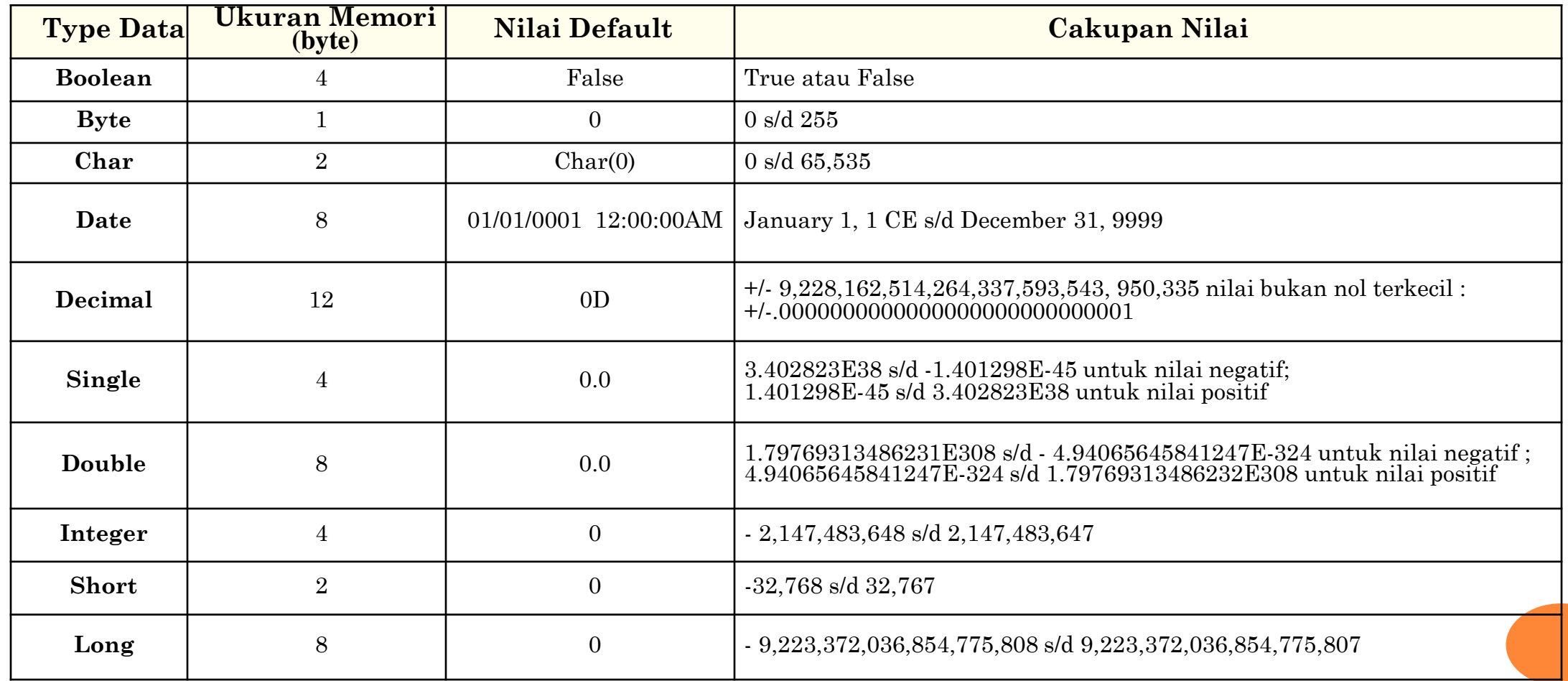

- Data yang disimpan di dalam memory komputer membutuhkan sebuah wadah. Wadah inilah yang disebut dengan **VARIABEL**.
- Setiap variabel untuk menyimpan data dengan type tertentu membutuhkan alokasi jumlah memory (*byte*) yang berbeda, oleh karena itu sangat penting dalam pemilihan suatu tipe data dalam rangka penghematan memori, kecepatan proses dan ketelitian dalam penghitungan.

- Prinsip utama yang perlu diperhatikan dalam pemilihan adalah jangan menggunakan tipe data yang yang ukurannya berlebihan dibanding kebutuhan anda. Sesuaikan pula dengan presisi yang dikehendaki dalam aplikasi.
- Misalnya untuk membuat variabel yang berisi jumlah anak dalam keluarga, anda menggunakan type Integer. Tentunya ini tidak sesuai karena type Integer berukuran 4 byte dalam memori, sedangkan anda tidak memerlukan nilai sampai dengan maksimum 2,147,483,647. Anda dapat menggunakan type data Byte dengan nilai maksimum 255 dan hanya membutuhkan 1 byte memori. Tentunya sesuatu yang wajar apabila jumlah anak dalam keluarga tidak melebihi angka 255.

 Variabel dibuat melalui penulisan deklarasi variabel di dalam kode program : Dim <nama\_variabel> As <type\_data>

Contoh : Dim nama\_user As String

#### **Aturan di dalam penamaan variabel :**

- <sup>√</sup> Harus diawali dengan huruf.
- <sup>√</sup> Tidak boleh menggunakan spasi. Spasi bisa diganti dengan karakter underscore  $($ ).
- <sup>√</sup> Tidak boleh menggunakan karakter-karakter khusus (seperti : +, -, \*, /, <, >, dll).
- <sup>√</sup> Tidak boleh menggunakan kata-kata kunci yang sudah dikenal oleh Visual Basic (seperti : dim, as, string, integer, dll).

 Sebuah variabel hanya dapat menyimpan satu nilai data sesuai dengan type datanya. Cara mengisi nilai data ke dalam sebuah variabel :

#### **<nama\_variabel> = <nilai\_data>**

#### Contoh : nama\_user = "krisna"

- Untuk type data tertentu nilai\_data harus diapit tanda pembatas. Type data string dibatasi tanda petik- ganda : "nilai\_data".
- Type data date dibatasi tanda pagar : #nilai\_data#. Type data lainnya tidak perlu tanda pembatas.
- Sebuah variabel mempunyai ruang-lingkup (*scope*) dan waktu-hidup (*lifetime*) :
- **1. Module level** adalah variabel yang dapat dikenali oleh seluruh bagian program. Nilai data yang tersimpan didalamnya akan hidup terus selama program berjalan.
- **2. Procedure level / local scope** adalah variabel yang hanya dikenali oleh satu bagian program saja. Nilai data yang tersimpan didalamnya hanya hidup selama bagian program tersebut dijalankan.

Variabel yang nilai datanya bersifat tetap dan tidak bisa diubah disebut **KONSTANTA**. Penulisan deklarasi konstanta di dalam kode program :

**Const <nama\_kontanta> As <type\_data> = <nilai\_data>**

**o** Contoh : Const tgl\_gajian As Date =  $\#25/09/2009\#$ 

#### **CONTOH 1: VARIABEL TEST**

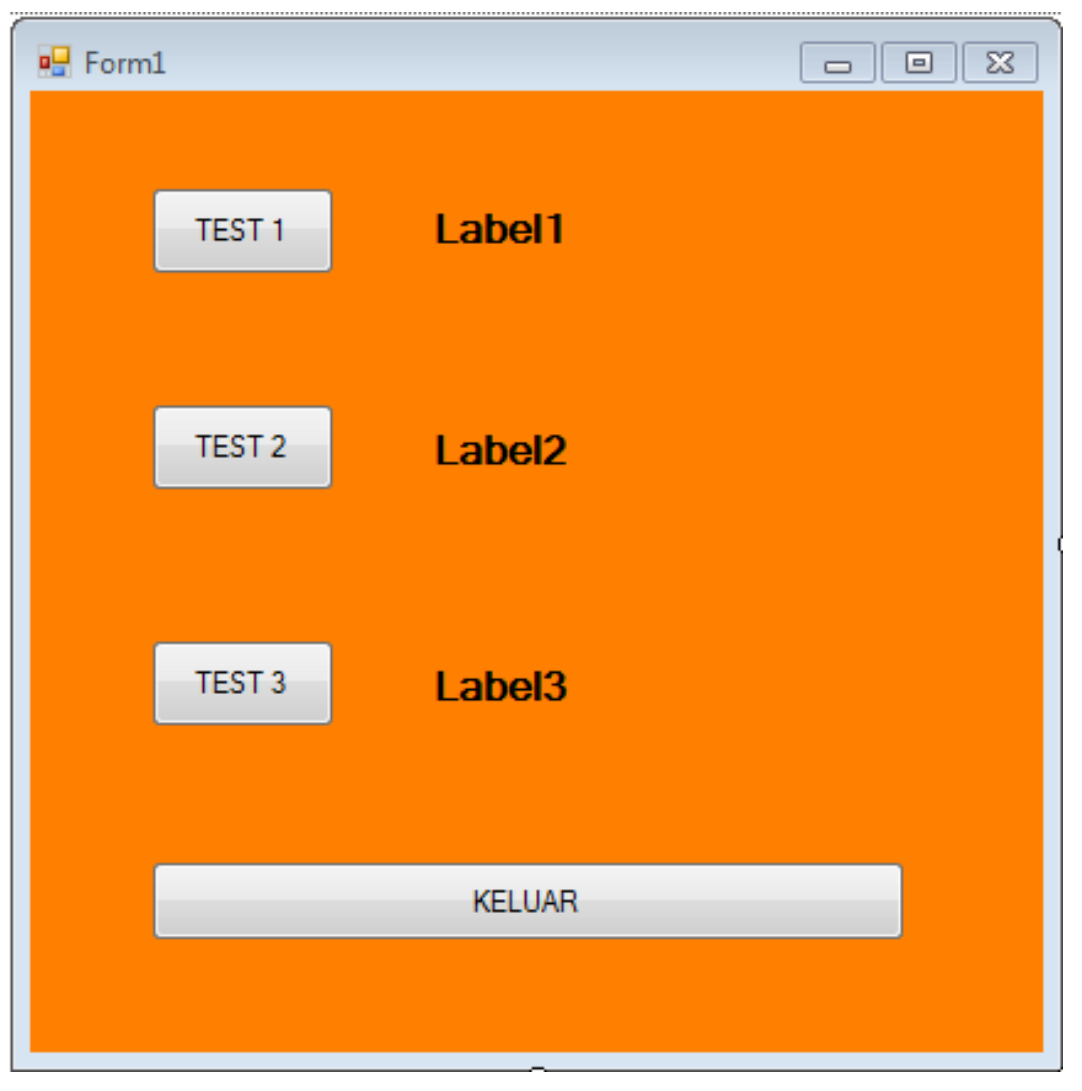

```
Public Class Form1
```
Dim test2 As Integer

```
Private Sub Button1_Click(ByVal sender As System.Object, 
     ByVal e As System.EventArgs) Handles Button1.Click
           Dim test1 As String
           test1 = "nusantara"Label1.Text = test1
           Label2. Text = ""Label3.Text = ""
     End Sub
End Class
```
**Private Sub Button2\_Click(ByVal sender As System.Object, ByVal e As System.EventArgs) Handles Button2.Click**

test $2 = 10$ Label1.Text  $=$  "" Label2.Text  $=$  test2 Label3.Text  $=$  ""

**Private Sub Button3\_Click(ByVal sender As System.Object, ByVal e As System.EventArgs) Handles Button2.Click**

```
Const test3 As Single = 90.55test2 = test2 * 5
```

```
Label1.Text = ""
```

```
Label2.Text = test2
```

```
Label3.Text = test3
```
# **OPERATOR PADA VB**

 Visual basic meyediakan operator aritmatika, komparasi dan logika, salah satu hal yang harus dipahami oleh programmer adalah tata urutan operasi dari masing-masing operator tersebut sehingga mampu membuat ekspresi yang akan menghasilkan nilai yang benar, Contoh dibawah, menunjukkan operator dan urutan operasinya dari atas kebawah.

#### **Contoh :**

 $\geq A = 1 + 2 \cdot 3$  'Akan menghasilkan 7  $\triangleright$  B = (1 + 2) \* 3  $\blacksquare$  'Akan menghasilkan 9

# **OPERATOR PADA VB**

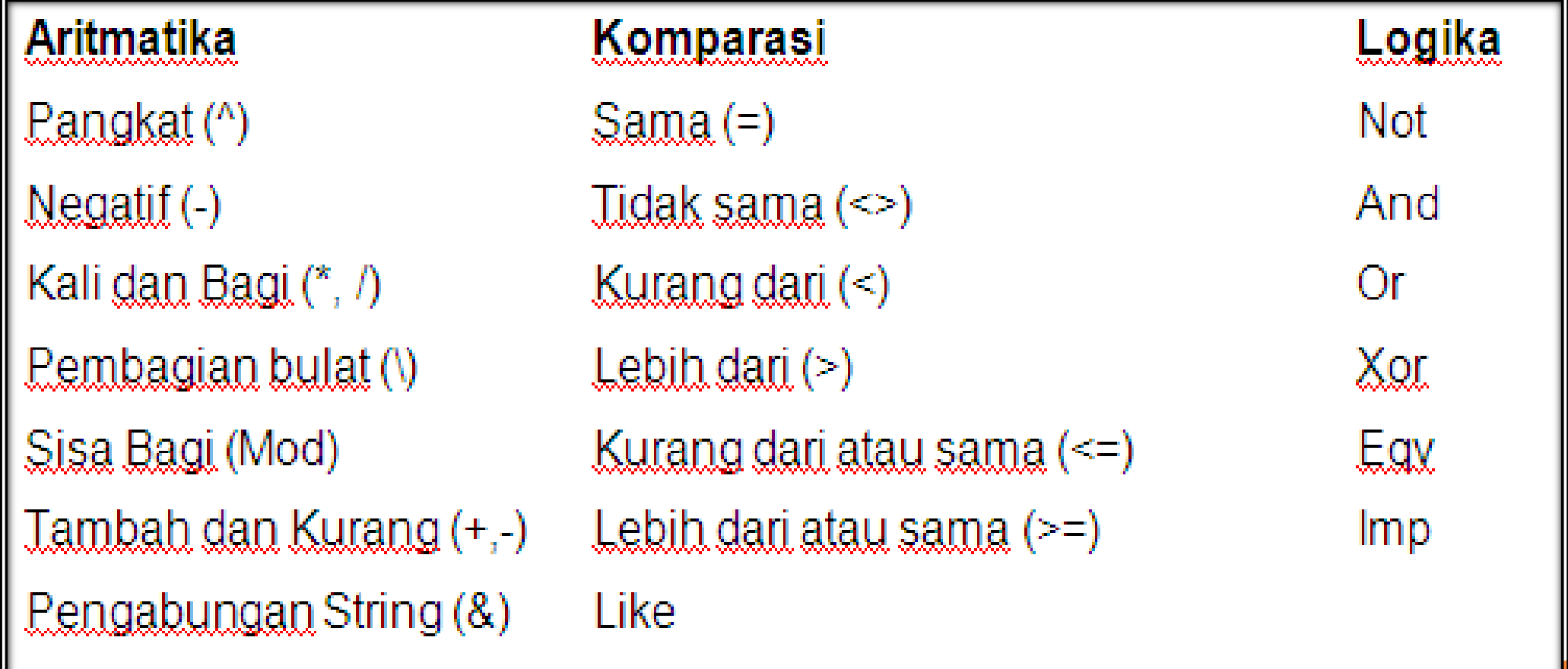

## CONTOH<sub>2</sub>

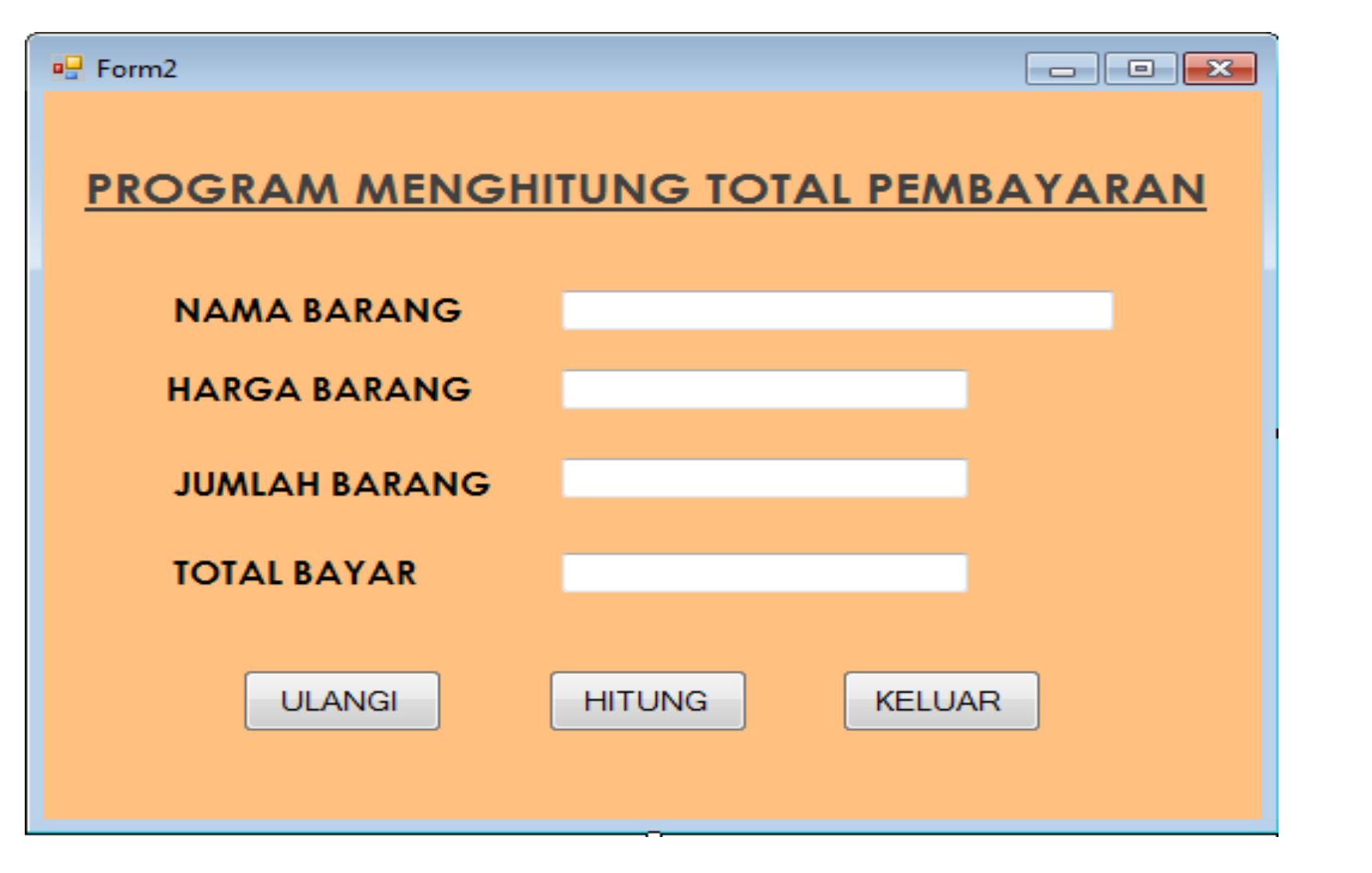

**Private Sub Button1\_Click(ByVal sender As System.Object, ByVal e As System.EventArgs) Handles Button1.Click**

```
TextBox1.Text = ""
```

```
TextBox2.Text = ""
```

```
TextBox3.Text = ""
```

```
TextBox4.Text = ""
```

```
TextBox1.Select()
```
**Private Sub Button2\_Click(ByVal sender As System.Object, ByVal e As System.EventArgs) Handles Button2.Click**

Dim harga, jumlah, total As short

```
harga = Val(TextBox2.Text)jumlah = Val(TextBox3.Text)total = harga * jumlahTextBox4.Text = Str(total)
```